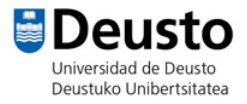

# NÚMEROS PRIMOS

- Listas
- Clones
- Disfraces
- Mis bloques: procedimientos

Vamos a crear un videojuego en el que el personaje tiene que tocar únicamente los números primos entre el 1 y el 9 que van apareciendo desde la parte superior.

- 1- Seleccionamos un personaje y un escenario.
- 2- Vamos a crear el programa para controlar el movimiento del personaje. El personaje se moverá utilizando las flechas (arriba, abajo, izquierda, derecha).
	- a. A continuación, se muestra el código para la flecha arriba.

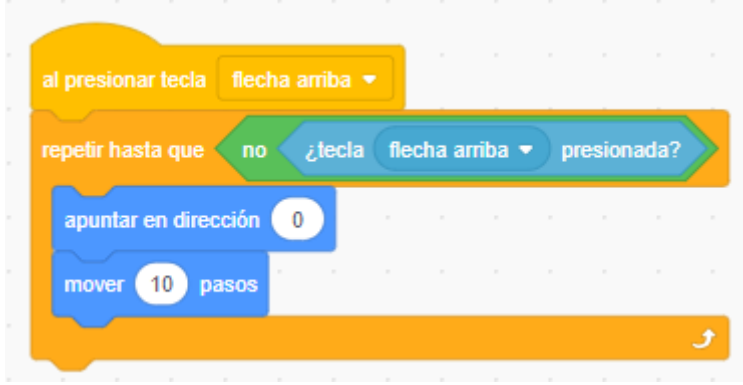

- b. Repite este código para el resto de movimientos con los cambios necesarios (abajo, izquierda, derecha).
- 3- Creamos un nuevo objeto, las bolas con los números.
- 4- Creamos diferentes disfraces para el objeto bola, uno por cada número (1-9). El nombre de cada disfraz tiene que ser igual al número que representa.

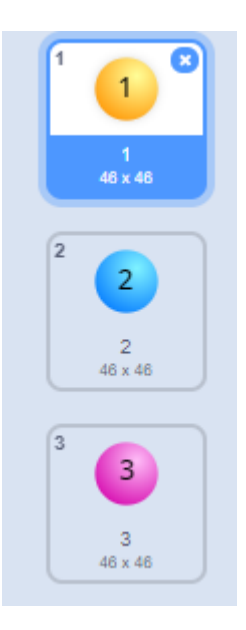

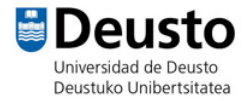

- 5- Vamos a crear el programa para que las bolas caigan aleatoriamente desde la parte superior de la pantalla. Para ello vamos a crear clones.
	- a. Al comenzar como clon el objeto tiene que cambiar de disfraz a uno aleatorio entre los que tiene.
	- b. A continuación, hay que determinar la posición inicial. Para que no caigan siempre desde el mismo punto, le daremos a x una posición aleatoria de -240 a 240 (límites por la izquierda y derecha para el eje x). La posición y la fijamos en 150.
	- c. Por último, le decimos al objeto que se muestre.

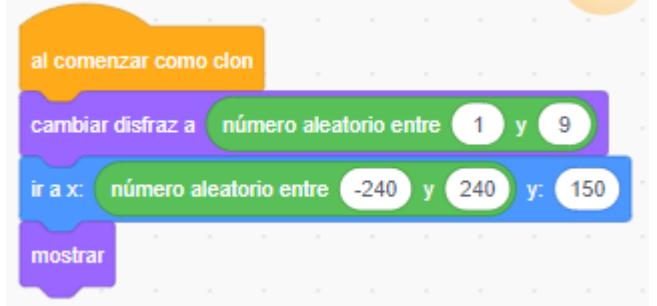

- d. Una vez definida la posición y disfraz, programamos el movimiento, para que caiga por la pantalla.
- e. En caso de que toque el borde inferior el clon tiene que desaparecer, eliminar clon.

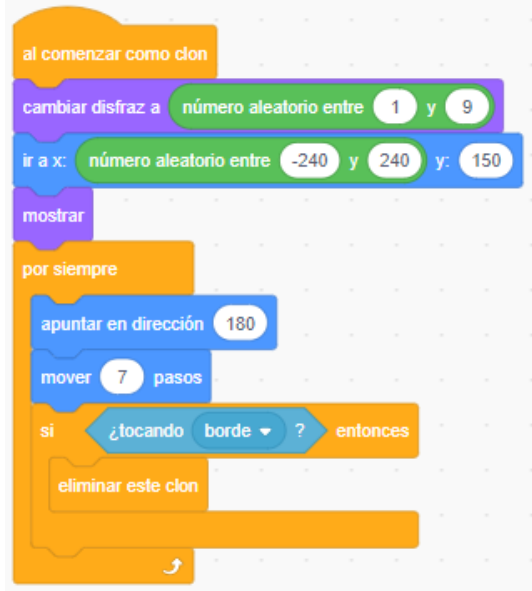

- 6- En caso de que toque al personaje, tiene que comprobar si el número es primo o no para sumar o restar puntos, y eliminar el clon. Para comprobar si es primo o no vamos a crear un procedimiento.
	- a. En mis bloques creamos un nuevo bloque: comprobar número.

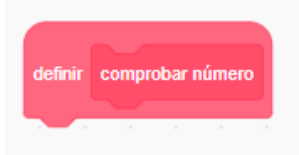

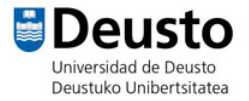

b. Creamos una lista que contenga los números primos con los que vamos a jugar  $(2,3,5,7)$ .

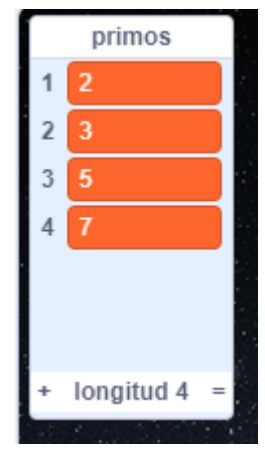

- c. El procedimiento *comprobar número* comprueba si el número que el personaje ha tocado es primo. Para eso comprobamos si el nombre del disfraz (que corresponde al número de la bola que ha tocado) está en la lista primos.
- d. Por último, creamos la variable puntos, y si el número es primo sumamos un punto, si no restamos un punto.

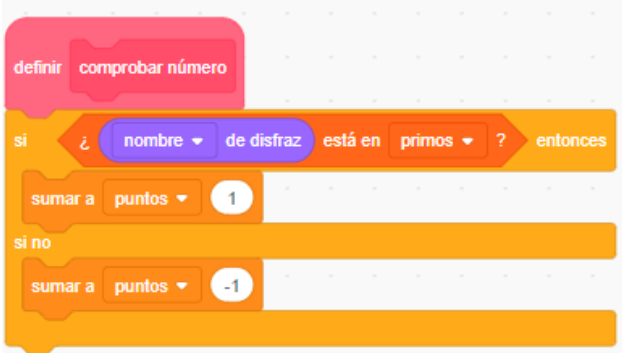

7- En el programa de la bola tenemos que incluir el bloque para que compruebe el número, cuando la bola toque al personaje, además de eliminar el clon.

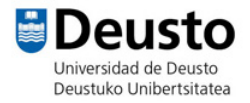

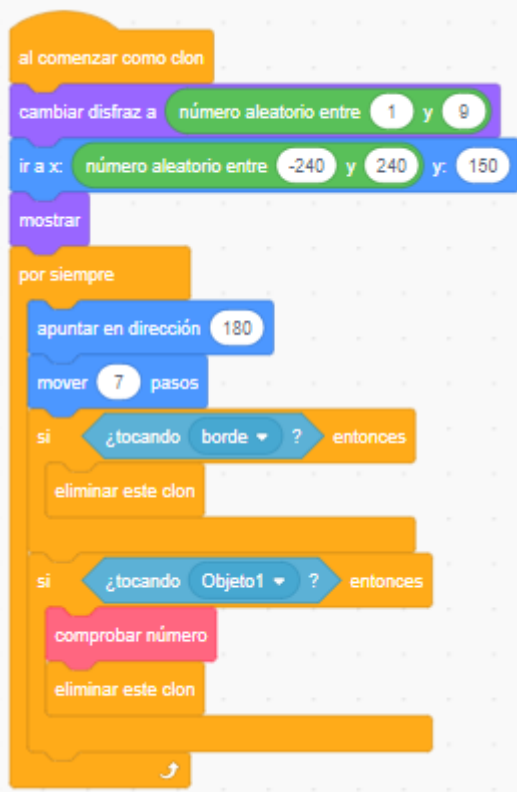

8- Finalmente, tenemos que indicar al objeto bola, que al iniciar el juego se creen clones de sí misma con un tiempo de espera aleatorio entre 0.5 y 2 segundos. Además, hay que inicializar la variable puntos a 0.

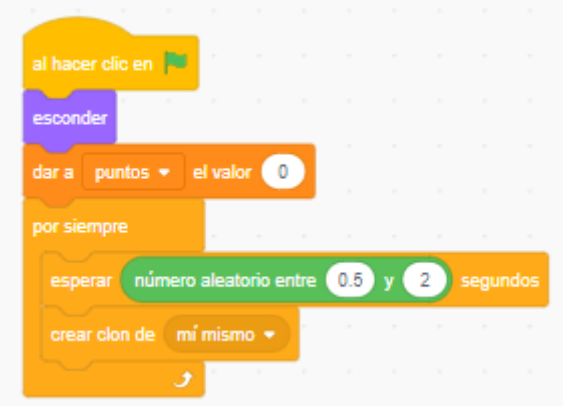

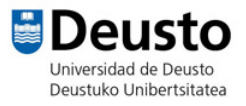

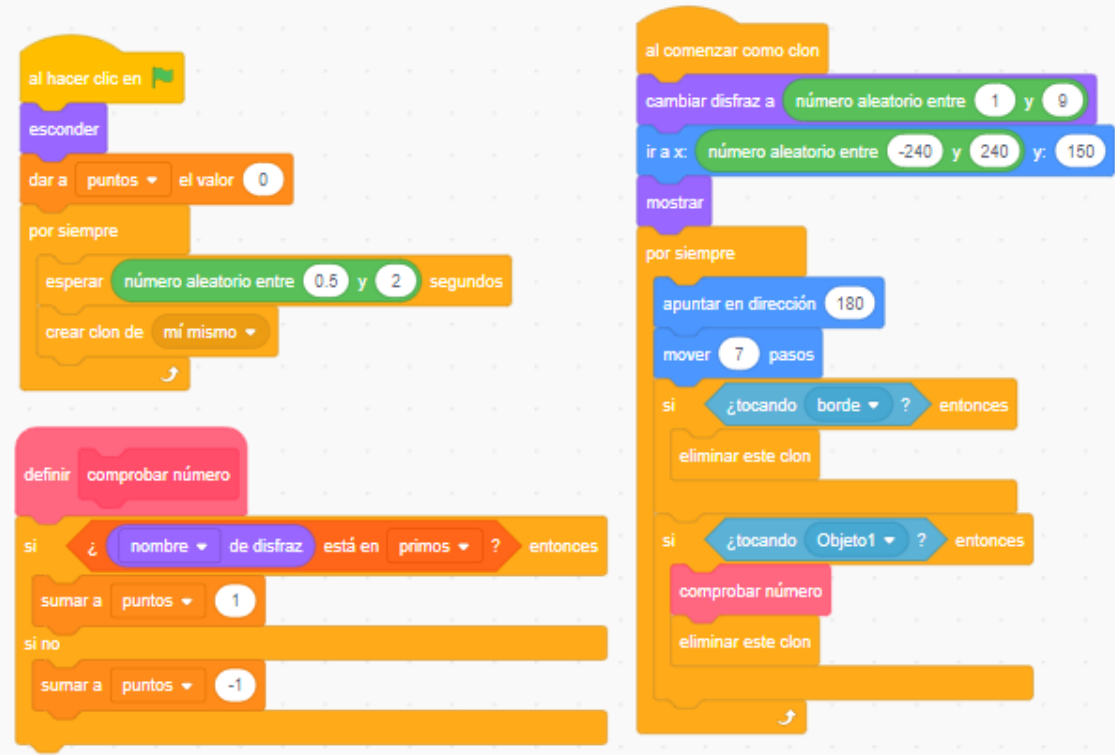

## 1. Código final del objeto bola

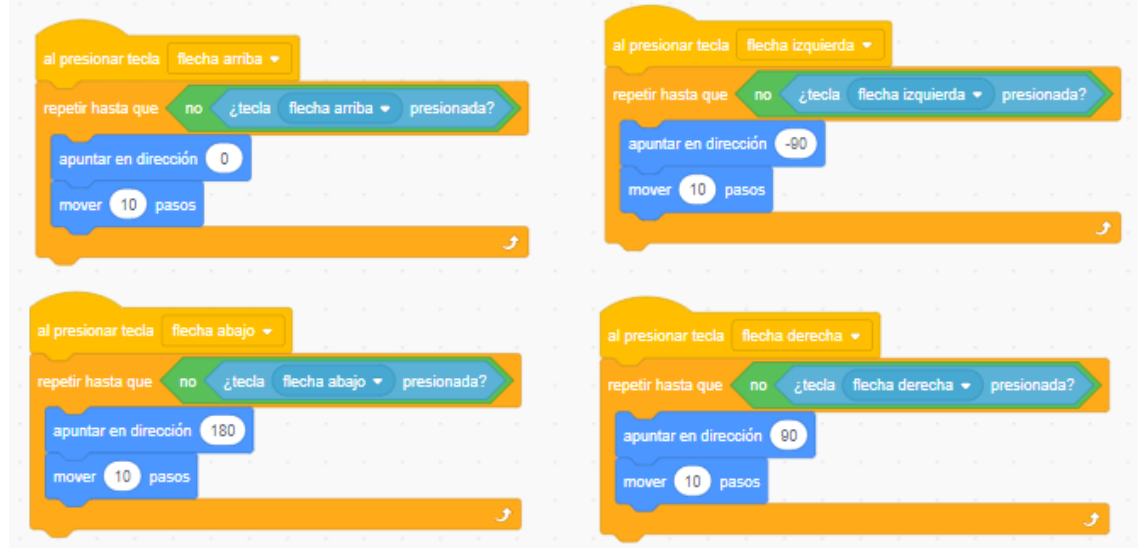

## 2. Código final del personaje

Ejemplo del proyecto[: https://scratch.mit.edu/projects/282905192/](https://scratch.mit.edu/projects/282905192/)

# **¿Qué más puedo hacer?**

- A. Añadir otro nivel de juego (p.ej. si supera 10 puntos pasa al siguiente nivel)
- B. Qué el personaje cambie de disfraz cada vez que toca una bola.
- C. Definir un tiempo límite para completar cada nivel (p.ej. 60 segundos), añadir un contador de tiempo.

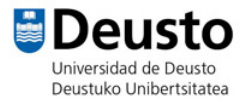

- D. Limitar el juego para que se termine cuando la puntuación sea mayor/menor que un valor.
- E. Hacer más niveles de juego.

## **A. Añadir contador de tiempo.**

En el personaje que coge las bolas programamos la condición para que a partir de 10 puntos cambie de nivel.

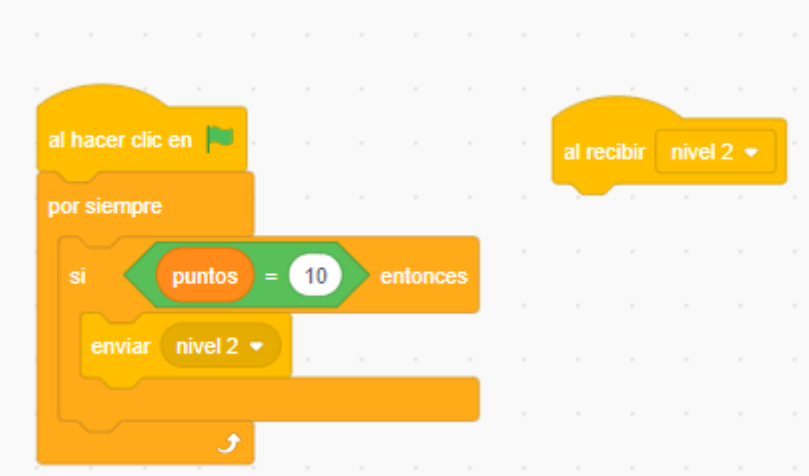

Hay que programar el nivel 2 (cambiar fondo, cambiar las bolas (p.ej. números primos del 1 al 19).

Un ejemplo de cómo implementarlo:<https://scratch.mit.edu/projects/284222829/editor/>

- En el personaje principal está programado que cuando reciba el mensaje nivel 2 el fondo cambia 2 y que al iniciar el juego (al presionar bandera verde) el fondo se cambia a 1
- En el objeto bola se comprueba el nombre del fondo que está, si es el 1 al comenzar como clon el disfraz será un número de 1 a 9, para el nivel dos, un número aleatorio entre 1 y 19.
- En el procedimiento comprobar número, si estamos en el nivel 1 (nombre de fondo igual 1) se comprueba que el nombre de disfraz de la bola está en la lista primos 1. Si estamos en el nivel 2 (número primos del 1 al 19), se comprueba que nombre de disfraz de la bola esté en la lista primos1 o la lista primos2 (creada con los números primos del 10 al 20).

#### **B. Hacer que el personaje cambie de disfraz cada vez que toca una bola.**

En el personaje cada vez que toca una bola cambia de disfraz. Para ello es necesario que el personaje tenga al menos dos disfraces.

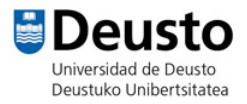

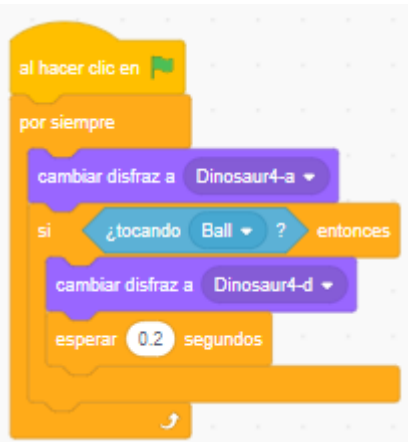

### **C. Añadir contador de tiempo.**

En el personaje que coge las bolas programamos un contador de tiempo, a continuación, se muestran dos formas diferentes de hacerlo.

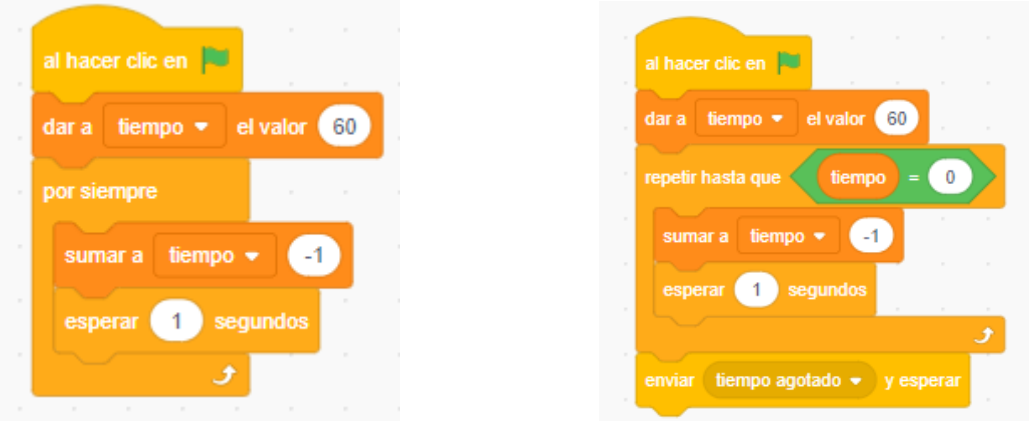

Cuando llega a 0 el tiempo mostrar una pantalla de fin de juego.

- Para ello creamos un nuevo fondo, GAME OVER.
- Definimos la condición de que cuando el tiempo llega a 0 se cambia el fondo a GAME OVER y se detienen todos los programas. En función de la forma elegida en el paso anterior servirá un programa u otro.

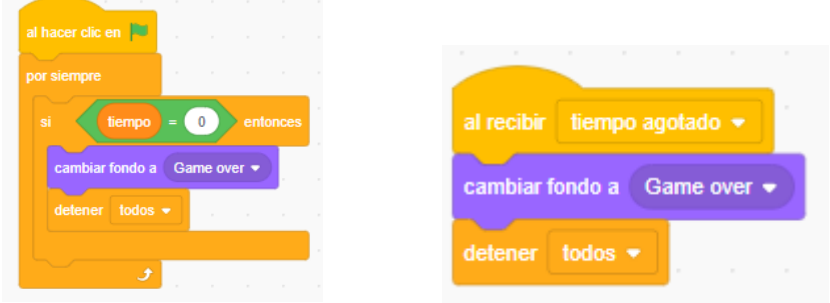

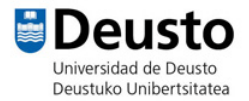

 Se puede mejorar haciendo que los personajes desaparezcan (esconder), en ese caso recordar que al inicio del programa hay que decirles que se muestren si no se quedarán escondidos por siempre, aunque se reinicie el juego.